# **Willkommen bei mh-software**

Vielen Dank für den Einsatz von mh-software.

Mit den technischen Berechnungsprogrammen von mh-software besitzen Sie sehr leistungsfähige Programme, um die in der täglichen Praxis vorkommenden Berechnungen im Bereich Heizung-Lüftung-Klima-Sanitär und Wirtschaftlichkeit effektiv durchführen zu können.

# **Über mh-software**

Die mh-software GmbH entwickelt und vertreibt bereits seit 1985 Planungssoftware für die TGA und zählt zu den führenden Anbietern in Deutschland.

Für weitere Informationen zu mh-software bzw. den Programmen nehmen Sie bitte Kontakt mit uns auf:

> **mh-software GmbH Greschbachstr. 3 D-76229 Karlsruhe**

Tel.: (0721) 62 52 0 - 0 E-Mail: info@mh-software.de **web: [www.mh-software.de](file://///server-com-2017/O/mh7/working/www.mh-software.de)**

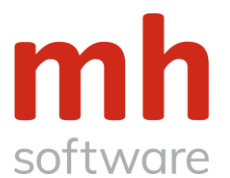

# **Technische Unterstützung**

Wenn Sie Fragen zur Bedienung während der Testphase haben, gehen Sie bitte so vor:

- Beginnen Sie Ihre Tests mit den "Tutorials". Sie werden dabei Schritt für Schritt an die Arbeitsweise mit mh-BIM 7 herangeführt. Viele Fragen klären sich automatisch bei der Bearbeitung dieser Tutorials.
- Lesen Sie die Online-Hilfe (F1), die nach der Programminstallation zur Verfügung steht.
- Im Programm wird an vielen Stellen über das Symbol  $\bigcirc$  eine kontextsensitive Erklärung angeboten.
- Über das Symbol starten Sie erklärende Lehrfilme direkt aus mh-software heraus.
- Haben Sie dennoch Fragen, dann senden Sie eine email an hotline@mh-software.de
- Oder rufen Sie die Hotline unter (0721) 62 52 0 20 an.

## **Leistungsumfang der Testversion**

Die Testversion verfügt über den kompletten Leistungsumfang der Vollversion, d.h. sämtliche Programmfunktionen stehen Ihnen zum Testen zur Verfügung. Lediglich die Projektgröße ist eingeschränkt. (Heizung / Kälte max. 30 Räume / max. 30 Verbraucher, Lüftung max. 30 Luftdurchlässe und Sanitär max. 30 Armaturen).

Mit dem integrierten IFC-Viewer können Tragwerks-, Elektro- oder beliebige anderer IFC-Daten importiert und bei der Planung und Kollisionsprüfung berücksichtigt werden.

Objekten können beliebige Eigenschaften zugewiesen und über frei wählbare Filter selektiert, ausgewählt und bearbeitet werden.

Die Protokollierung per BCF (BIM Collaboration Format) und der Export der mh-Planung via IFC-Datei ermöglichen den Datenaustausch in einer von BIM geprägten Planungswelt.

Die Berechnung der Kühllast nach VDI 6007/ VDI 2078 und des Gebäudeenergiebedarfs nach VDI 6007/ VDI 2067 kann in der Testversion für 3 Räumen durchgeführt werden. Die Ergebnisse des Gebäudeenergiebedarfs werden darüber hinaus verfälscht, so dass sie diese Berechnung quantitativ testen können. Die Qualität können Sie über die Kühllastberechnung prüfen, die ebenfalls die Berechnungsgrundlage aus der VDI 6007 verwendet.

## **Verwendung der Testprojekte**

mh-Projekte können in einem beliebigen Pfad bearbeitet werden, sofern der Pfad mit einem Laufwerksbuchstaben beginnt.

Über UNC-Pfade der "Netzwerkumgebung" können keine Projekte bearbeitet werden

Sie können beliebig viele Testprojekte anlegen, abspeichern und ausdrucken. **Eine kommerzielle Verwendung der Testergebnisse ist jedoch nicht gestattet.**

Entscheiden Sie sich nach der Testphase für den Erwerb der Software, können Sie die Testprojekte mit der Vollversion weiter verwenden und dann auch kommerziell nutzen.

# **Wichtiger Hinweis zur Laufzeit der Testversion**

## **Die Laufzeit der Testversion ist von uns fest vorgegeben.**

Sie ist unabhängig vom Installationstag und kann durch Verändern des Systemdatums NICHT manipuliert werden. Überprüfen Sie bitte vor der Installation, ob an Ihrem Computer das aktuelle Tagesdatum eingestellt ist!

**Also versäumen Sie keine Zeit. Installieren Sie am besten jetzt sofort.**

# **Einstieg**

### 1. **Beispiel-Projekt**

Gemeinsam mit der Programminstallation wird ein Beispiel-Projekt im Pfad "**C:\Users\IHR-NAME\Documents\mh-software\Projekte"** abgelegt.

Öffnen Sie das Beispiel-Projekt über die mh-software-Projektverwaltung und "klicken" Sie durch alle Menüs und Reiter. So können Sie sich in diesem vorbereiteten Projekt am besten mit den Funktionen vertraut machen.

### 2. **Tutorials**

Wir empfehlen ausdrücklich, die auf unserer Homepage bereit gestellten Tutorials herunterzuladen und durchzuarbeiten.

Sie lernen darin die grundsätzlichen Bedienungsphilosopie und erhalten wertvolle Hinweise für den effektiven Einsatz der mh-Berechnungen.

[https://www.mh-software.de/service-support/handbuecher-und-tutorials.html](https://www.mh-software.de/service-support/programmeinfuehrung/handbuecher-und-tutorials.html)

Insbesondere das RaumGEO-Tutorial sollte zum "Pflichtprogramm" gehören. Die Kenntnis über das Zusammenspiel der einzelnen Module wird dabei vermittelt, das ist wichtig, damit Sie wirklich von "PreCAD" profitieren.

## 3. **Handbücher**

Die Programmbedienung ist komplett "online" beschrieben. Nutzen Sie über die Hilfe-Buttons oder mit der Taste F1 das integrierte Hilfesystem. Zusätzlich stehen die Handbücher als PDF-Dokument zum Herunterladen bereit:

[https://www.mh-software.de/service-support/handbuecher-und-tutorials.html](https://www.mh-software.de/service-support/programmeinfuehrung/handbuecher-und-tutorials.html)

### 4. **Videos**

Die Lehrfilme können direkt aus mh-software heraus über das Symbol @ aestartet werden.

Zusammengefasst finden Sie alle Videos auch auf unserer Homepage: [https://www.mh-software.de/service-support/demo-und-lehrfilme.html](https://www.mh-software.de/service-support/programmeinfuehrung/demo-und-lehrfilme.html)

# **Module der Testversion**

mh-BIM 7 – Testversionen sind verfügbar für die Module:

- **IFC-Viewer**
- **RaumGEO**
- **Bauteil (U-Wert)**
- **Heizlast**
- **Kühllastberechnung nach VDI 2078**
- **Gebäudeenergiebedarf nach VDI 2067**
- **Heizkörperauslegung**
- **Fussbodenheizungsauslegung**
- **Rohrnetzplanung (Heizung und Kälte)**
- **Luftkanalnetzplanung**
- **Kanalaufmaßberechnung**
- **Trinkwasserplanung**
- **Abwasserplanung**
- **Kostenrechnung nach VDI 2067**
- **Durchbruchsplanung**
- **Layout**

Mit der Installation der Testversion erhalten Sie automtatisch

• **mh-BIM Starter**

mh-BIM Starter ist kostenlos und nicht zeitgeschützt.

Sie stehen Ihnen somit auch nach Ablauf der Testzeit dauerhaft zur Verfügung.

mh-BIM Starter ermöglicht eine komplette Heizungsplanung für eine Projektgröße von maximal 30 Räume, 45 Heizkörper/Verbraucher, 450 m<sup>2</sup> Fußbodenfläche und 45.000 W Wärmeleistung.

Mit dem **mh-BIM Viewer** können Sie mh-Projekte öffnen, betrachten und analysieren.

Mehr über mh-BIM Starter und den mh-Viewer erfahren Sie hier:

<https://www.mh-software.de/service-support/freeware/mh-bim-starter.html>

# **Installation der mh–BIM 7 Testversion**

Für die Installation benötigen Sie für Ihren Computer Administrator-Rechte

### 1. *Download*

Den Zugang zum Installationspaket erhalten Sie von uns per E-Mail. Nehmen Sie über den Link in der E-Mail den Download vor.

### 2. *Installation beginnen mit der Basis*

- a) Öffnen Sie mit dem Windows-(Datei)-Explorer den Ordner, in den Sie das Installationsprogramm gespeichert haben.
- b) Klicken Sie mit der rechten Maustaste auf "setup\_mh-bim7.exe" und wählen Sie "Als Administrator ausführen".
- c) Folgen Sie den Anweisungen der Basis-Installation.

#### 3. *Basis-Installationspfad*

Bei der Erst-Installation können Sie für die Basis den Zielordner angeben. Vorgeschlagen wird "C:\ProgramData\mh-software\mhBasis7". Wir empfehlen, diesen Pfad zu verwenden. Folgen Sie den Anweisungen bis die Basis-Installation abgeschlossen ist.

### 4. *Lizenz-Dienst und Lizenz-Server*

Nach Abschluß der Basis-Installation wird automatisch die Installation des Lizenz-Servers angeboten. Für die Testversion wird jedoch keine Lizenzverwaltung benötigt. Klicken Sie auf Nein, um die Server-Installation zu überspringen.

### 5. *Client-Installation*

Abschließend erfolgt die Client-Installation

Wählen Sie unbedingt **JA,** damit die Client-Installation durchgeführt wird.

Folgen Sie den Anweisungen bis die Client-Installation abgeschlossen ist.

### 6. **Neustart**

Um die Installation abzuschließen und ggf. alle erforderlichen Registry-Eintragungen zu ermöglichen, empfehlen wir Windows herunter zu fahren und neu zu starten.

#### 7. **Programstart**

Starten Sie mh-BIM 7 über die Verknüpfung auf Ihrem Desktop.

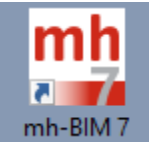

### 8. **Registrierung**

Nach der Installation werden die Lizenzen eingerichtet.

Beim ersten Start öffnet sich automatisch der Lizenzmanager. (Sie können den Lizenzmanager auch jederzeit aus dem ?-Menü aufrufen.)

**Geben Sie bitte die Registrierungsnummer ein, die Ihnen gemeinsam mit dem Link zum Download des setups mitgeteilt wurde.**

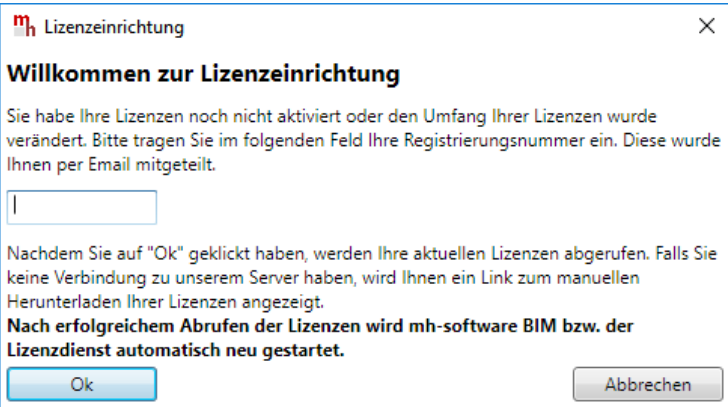

Nach erfolgreicher Registrierung wird mh-BIM 7.automatisch neu gestartet.

### 9. **Gratulation**

Nun ist mh-BIM 7 bereit für Ihre Tests.

#### 10. **Tutorials**

Wir empfehlen mit den Tutorials zu beginnen: [https://www.mh-software.de/service-support/handbuecher-und-tutorials.html](https://www.mh-software.de/service-support/programmeinfuehrung/handbuecher-und-tutorials.html)